# Geração dos arquivos com a base completa de CNPJs para uso na RedeCNPJ Aplicativo Windows – v2.0 (3/7/2023)

ATENÇÃO 1: A execução desses passos exige um computador com Disco Rígido com ao menos 100GB livres.

ATENÇÃO 2: O procedimento completo de geração de arquivos para a RedeCNPJ pode levar até 5 horas!

Baixe o arquivo rede-cria-tabelas.zip e DESCOMPACTE. Deve haver duas pastas e 1 programa rede cria tabelas.exe. Dependendo da configuração do Windows Explorer, a extensão .exe não irá aparecer.

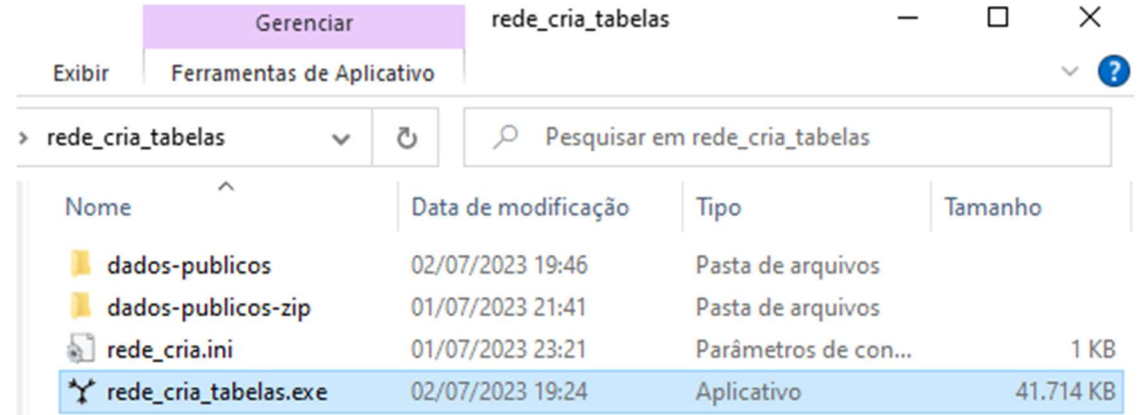

Dê um clique duplo no rede\_cria\_tabelas.exe. Aguarde ao menos 15 segundos. A rotina irá abrir uma janela preta de um console do DOS e uma outra janela com a mensagem. FAVOR LER AS MENSAGENS. Se você está usando o aplicativo pela primeira vez, as pastas dados-publicos-zip e dados-publicos estarão vazias. Contudo, se você já rodou completamente o programa, deve apagar os arquivos destas pastas para não misturar dados de empresas de meses diferentes.

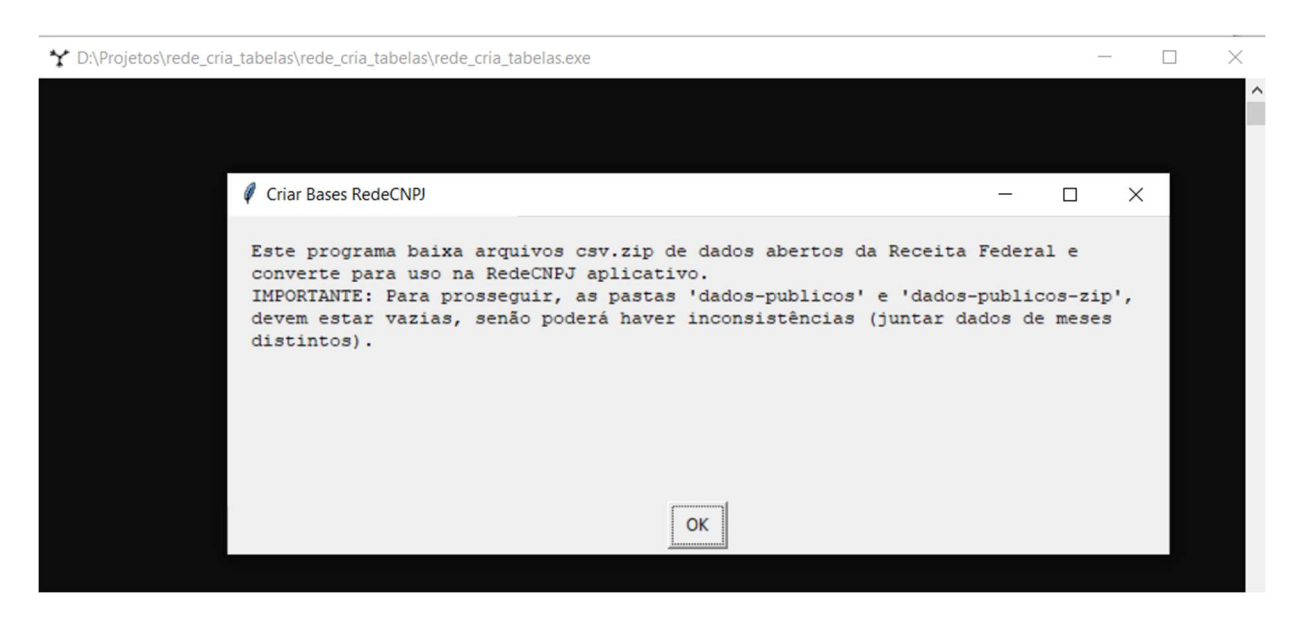

Se pressionar SIM-APAGAR na próxima janela, o conteúdo das pastas dados-publicos e dados-publicos-zip serão apagados.

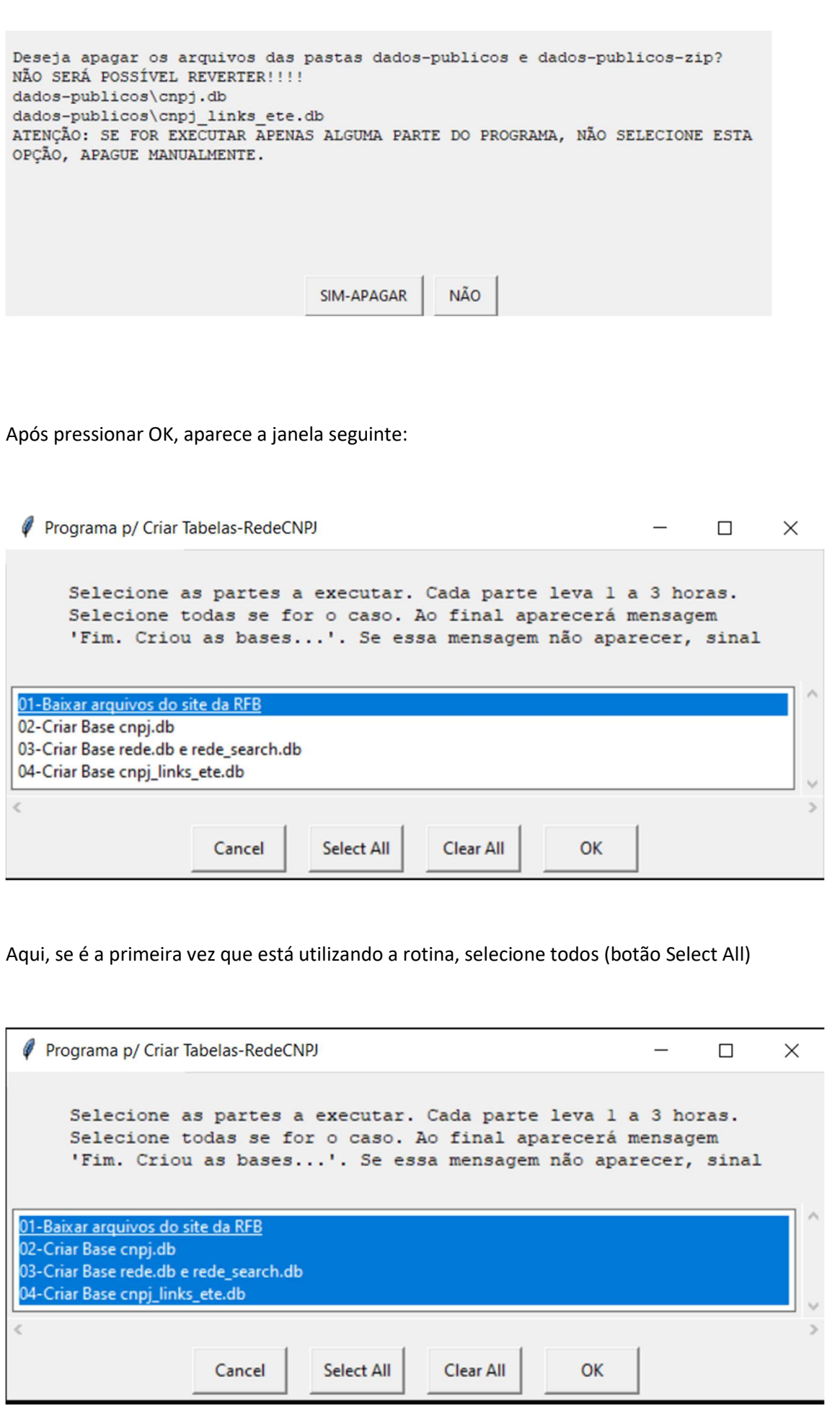

p. 2

Clique OK para prosseguir. Essa janela anterior irá fechar e ficar a janela do console do DOS:

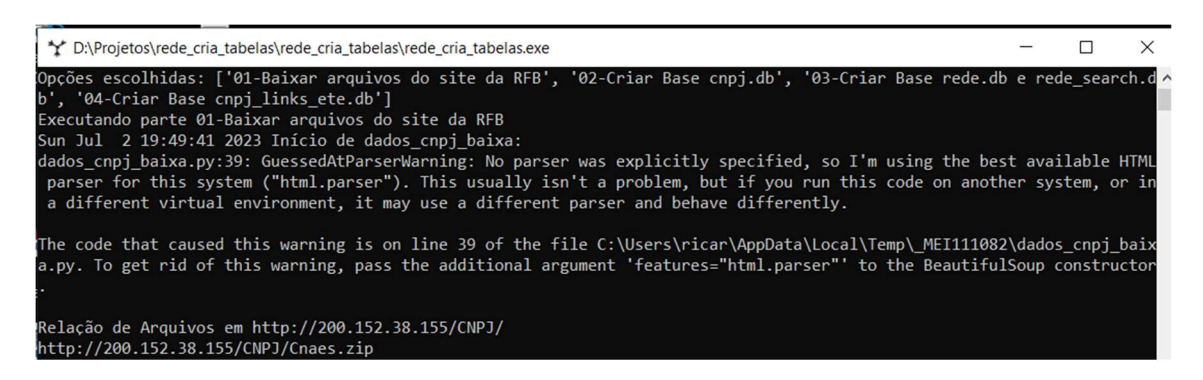

Nessa janela vai aparecer o texto indicando o andamento da rotina. São vários passos, a rotina pode levar horas para finalizar... Por isso, é importante verificar se a marcação de hora/minuto vai alterando. Se ficar na mesma situação por muito tempo, provavelmente a rotina deu erro. Dai você terá que reiniciar o aplicativo.

A primeira parte baixa arquivos zip do site da Receita Federal (endereço http://200.152.38.155/CNPJ/ ou https://dadosabertos.rfb.gov.br/CNPJ/). Frequentemente este site pode ficar lento ou a conexão cair.

A tela abaixo indica o download sucessivo dos arquivos:

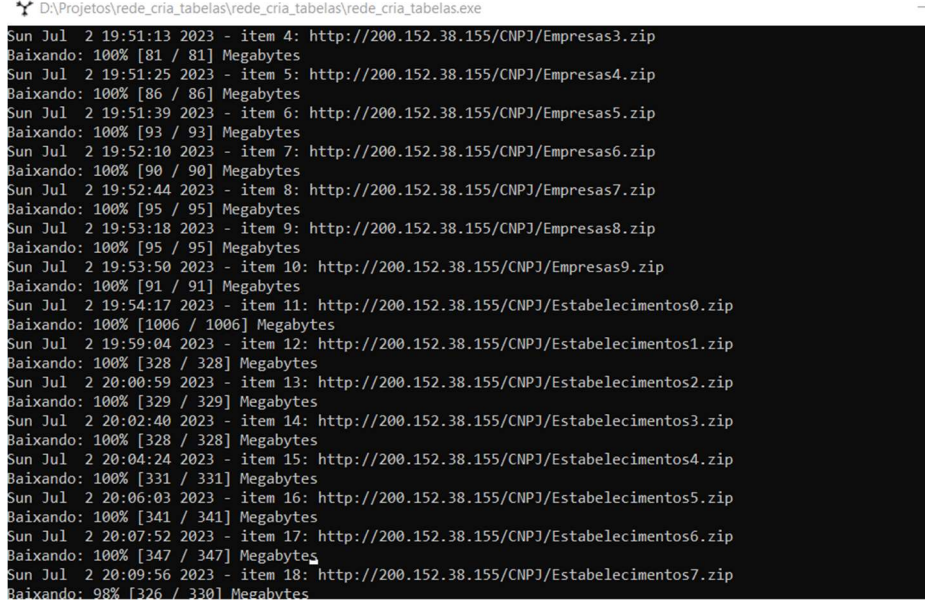

A pasta dados-publicos-zip deve ficar com 37 arquivos zip como na imagem:

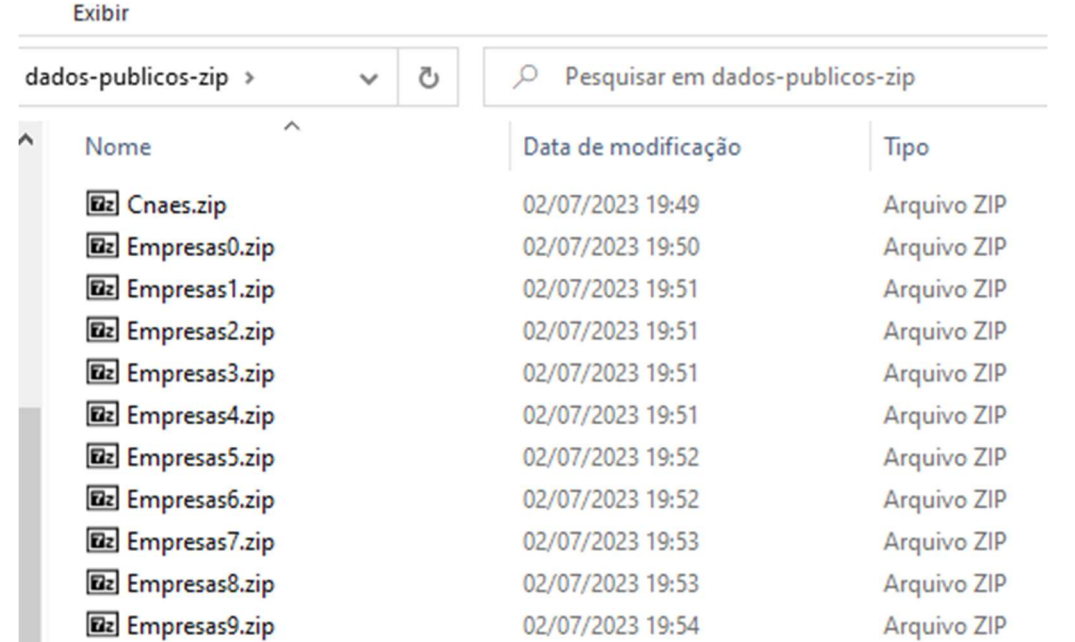

Quando a primeira parte finalizar, o console indicar o início da Parte 2:

\*\* D:\Projetos\rede\_cria\_tabelas\rede\_cria\_tabelas\rede\_cria\_tabelas.exe

```
Baixando: 100% [46 / 46] Megabytes
Sun Jul 2 20:16:27 2023 - item 33: http://200.152.38.155/CNPJ/Socios6.zip
Baixando: 100% [46 / 46] Megabytes
Sun Jul 2 20:16:41 2023 - item 34: http://200.152.38.155/CNPJ/Socios7.zip
Baixando: 100% [46 / 46] Megabytes
Sun Jul 2 20:16:50 2023 - item 35: http://200.152.38.155/CNPJ/Socios8.zip
Baixando: 100% [46 / 46] Megabytes
Sun Jul 2 20:17:01 2023 - item 36: http://200.152.38.155/CNPJ/Socios9.zip
Baixando: 100% [46 / 46] Megabytes
Sun Jul 2 20:17:13 2023 Finalizou!!! Baixou 37 arquivos.
Executando parte 02-Criar Base cnpj.db
Sun Jul 2 20:17:26 2023 Início de dados_cnpj_para_sqlite:
Sun Jul 2 20:17:26 2023 descompactando dados-publicos-zip\Cnaes.zip
ОΚ
Sun Jul 2 20:17:26 2023 descompactando dados-publicos-zip\Empresas0.zip
ΩK
```
O console indicará a execução da parte 3:

Executando parte 03-Criar Base rede.db e rede search.db Sun Jul 2 22:24:20 2023 Inicio - criando tabela dados-publicos/rede.db Sun Jul 2 22:24:20 2023 -executando parte: 1/18 -- cria tabela de ligação (necessário a partir de versão 0.8.9 (outubro/2022) drop table if exists ligacao Sun Jul 2 22:24:20 2023 -executando parte: 2/18

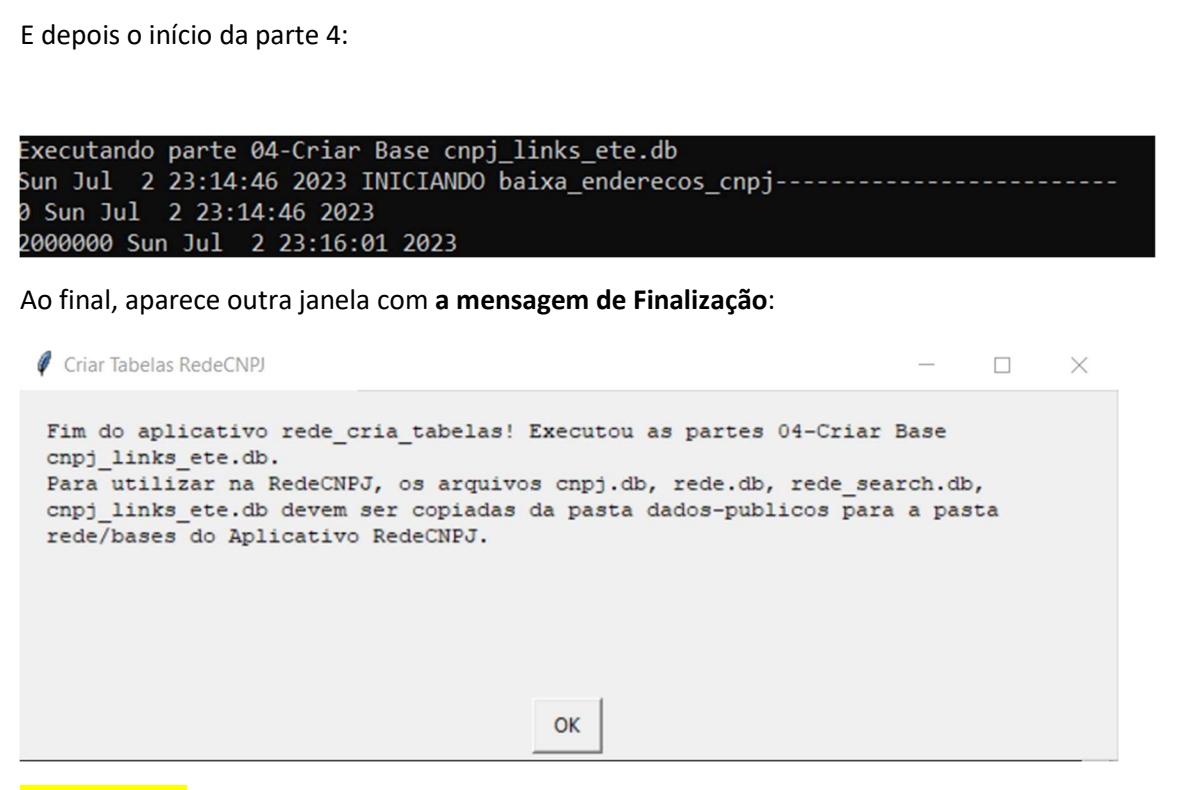

IMPORTANTE: Se a mensagem anterior não aparecer, é sinal que a rotina deu erro.

Se tudo estiver certo, a pasta dados-publicos conterá os arquivos cnpj.db, rede.db, rede\_search.db e cnpj\_links\_ete.db. Esse arquivos deverão ter os respectivos tamanhos aproximados: 30GB, 5GB, 11GB e 8GB:

**Exibir** 

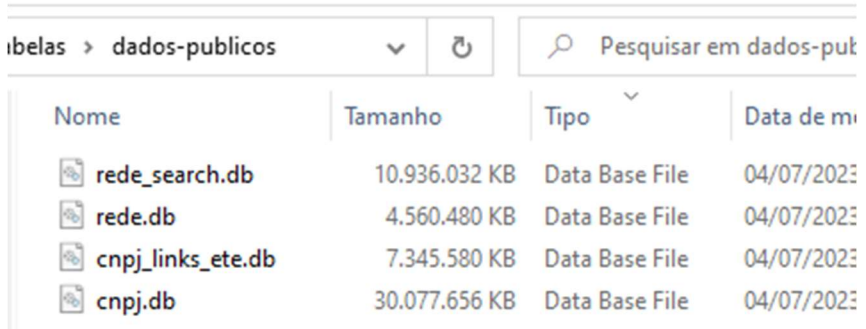

Se o tamanho de algum arquivo for muito menor que o esperado, a rotina deve ter dado algum erro.

Esses 4 arquivos .db devem ser movidos para a pasta bases do aplicativo RedeCNPJ.

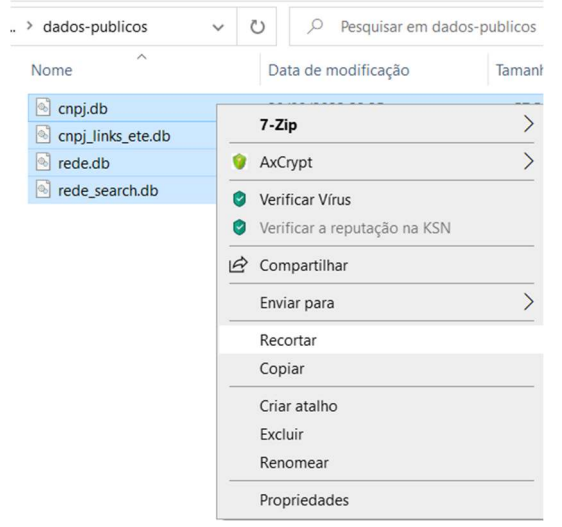

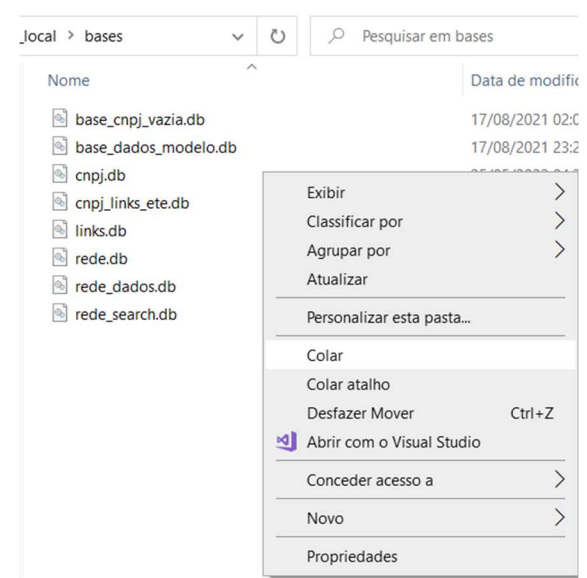

Os arquivos temporários abaixo na pasta dados-publicos podem ser apagados. Esses são arquivos no formato csv, correspondentes ao arquivos .zip no site da RFB.

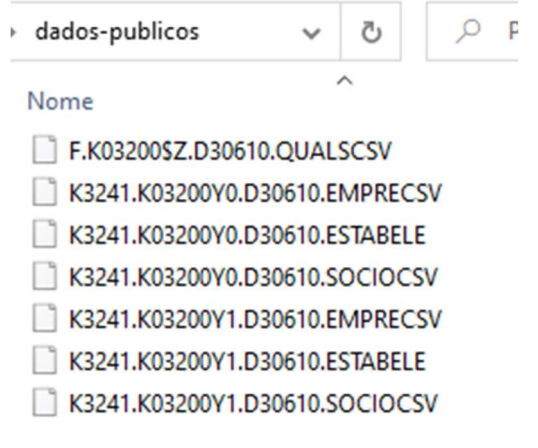

Se você não necessitar de um histórico de arquivos, pode apagar os arquivos .zip da pasta dados-publicos-zip:

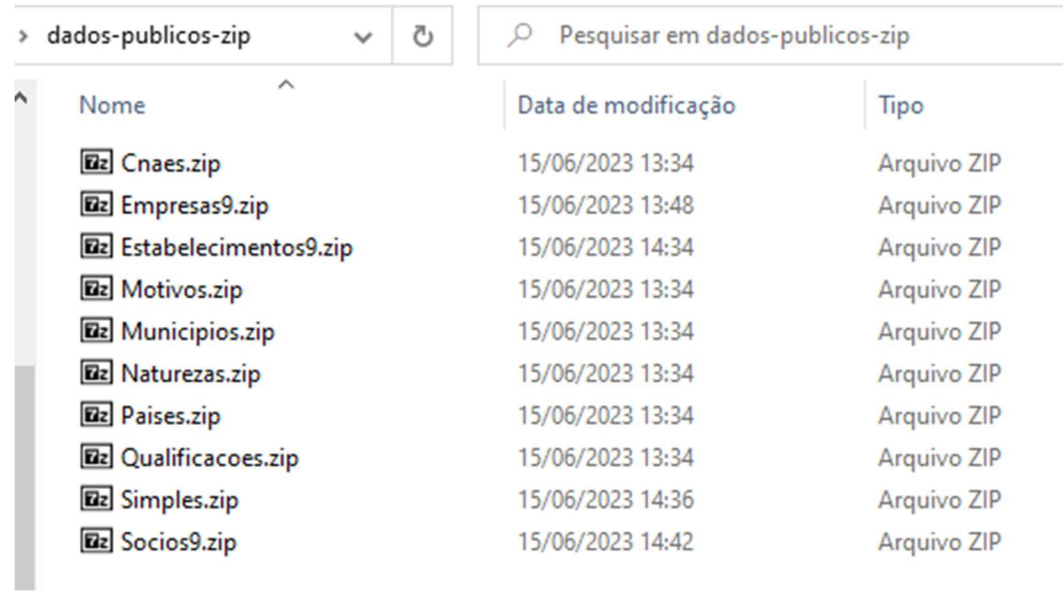

No console do DOS, é recomendável salvar o texto se precisar conferir a execução da rotina (ou para reportar algum erro). Pressione depois Enter para fechar o console.

O aquivo dados-publicos\cnpj links ete.db foi gerado Fim!!!!!!! Pressione Enter para fechar o console.

#### Configuração da RedeCNPJ com o arquivo rede.ini

Abra o arquivo rede.ini no Bloco de Notas (não pode ser no Word), que está na pasta rede, altere a linha referencia\_bd = TESTE

Para

```
Referencia_bd = CNPJ(mês/ano)
```
Onde mês/ano é o mês corrente.

rede.ini - Bloco de Notas

```
Arquivo Editar Formatar Exibir Ajuda
# se a base receita não for definido, os botões do githu
# base_endereco_normalizado=cnpj_links_ete.db é caminho ·
# base links = bases/links.db é o caminho da base de lig
# base local = bases/rede dados.db é uma base com dados
# base local também pode armazenar informações adicionad
base rede = bases/rede.dbbase rede search = bases/rede search.db
base receita = bases/cnpj.db
base endereco normalizado = bases/cnpj links ete.db
base links = bases/links.db
```
base  $local = bases/rede dados.db$ 

```
#referencia bd aparece na linha superior da tela
referencia bd = TESTE
```
Isso irá atualizar o botão na tela da redecnpj CNPJ(..)

RedeCNPJ Glados Abertos CNPJ(10/06/2023)  $\equiv$   $\left\| \gamma \right\|$ 

Ainda no arquivo rede.ini, troque o texto da linha mensagem\_advertencia=

mensagem advertencia=BASE DE TESTE COM NOMES EMBARALHADOS. NÃO É POSSÍVEL

Este é o texto no popup que aparece quando se abre a redecnpj no navegador.

#### Observações:

Observação 1: O programa roda em um console do Windows. Por padrão, dar um clique ou pressionar uma tecla no console fazem o processamento pausar. Para evitar este comportamento, depois que o console abrir, pressione com o botão direito no nome da janela do console, selecione Propriedades

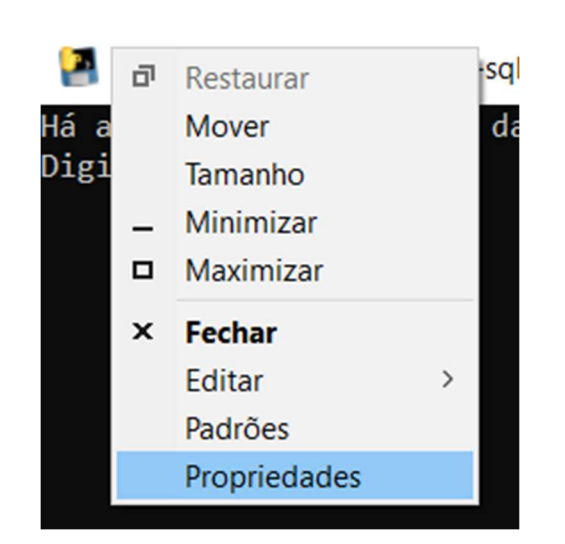

E deixe a caixa de opção Modo de Edição Rápida desativada.

Propriedades de "D:\Projetos\pyinstaller\cnpj-sqlite\rede-cnpj-ba...

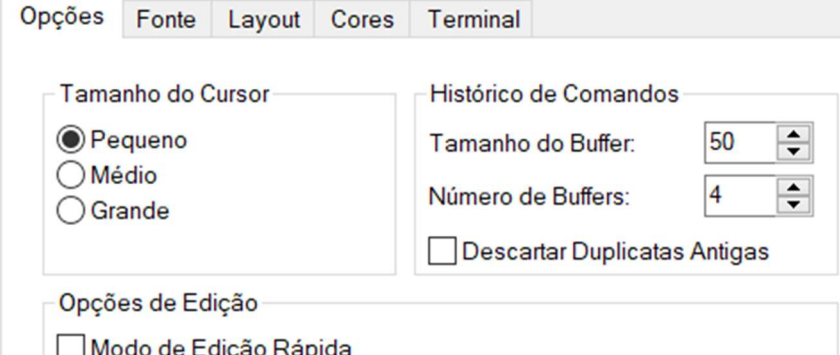

Observação 2: Quando o programa for executado por clique duplo, se acontecer algum erro inesperado, o console simplesmente pode fechar sem nenhum aviso prévio... Eventualmente se você informar que o programa não funcionou sem apresentar nenhum dado adicional será impossível fazer um diagnóstico. Por isso, recomenda-se primeiro abrir um console (digite cmd no ícone de Lupa do Windows) e executar esses programas. Se acontecer um erro, selecione TODO O TEXTO do console, copie com CTRL+C e cole se quiser um diagnóstico. Faça prints da tela e das pastas com os arquivos gerados.

Observação 3: Como o procedimento leva várias horas para finalizar, é recomendável alterar nas opções do Windows, Opções de Energia> Escolher ou personalizar um plano de energia> escolher a opção Alto Desempenho, para que o seu computador fique ligado sem entrar em estado de suspensão.

Observação 4: Por se tratar de um aplicativo, às vezes este pode ser identificado como um vírus. Isto acontece porque o mesmo procedimento de gerar este aplicativo a partir do código fonte em Python pode ter sido usado para fins maliciosos por hackers, gerando assinatura comum do programa que gera o aplicativo (no caso o Pyinstaller). Se isso acontecer, pode ser uma situação difícil de contornar. Sugiro procurar a página do seu antivírus para pedir reavaliação de programa.

## Execução do programa em partes:

Se não for possível executar todas as partes do programa de uma só vez, é possível retomar a execução na etapa seguinte da execução. Por exemplo, você conseguiu rodar apenas parte 1 e a pasta dados-publicos-zip tem 37 arquivos .zip. Então apague os arquivos na pasta dados-públicos e rode o aplicativo e selecione as partes 02 a 04 para execução e pressione OK.

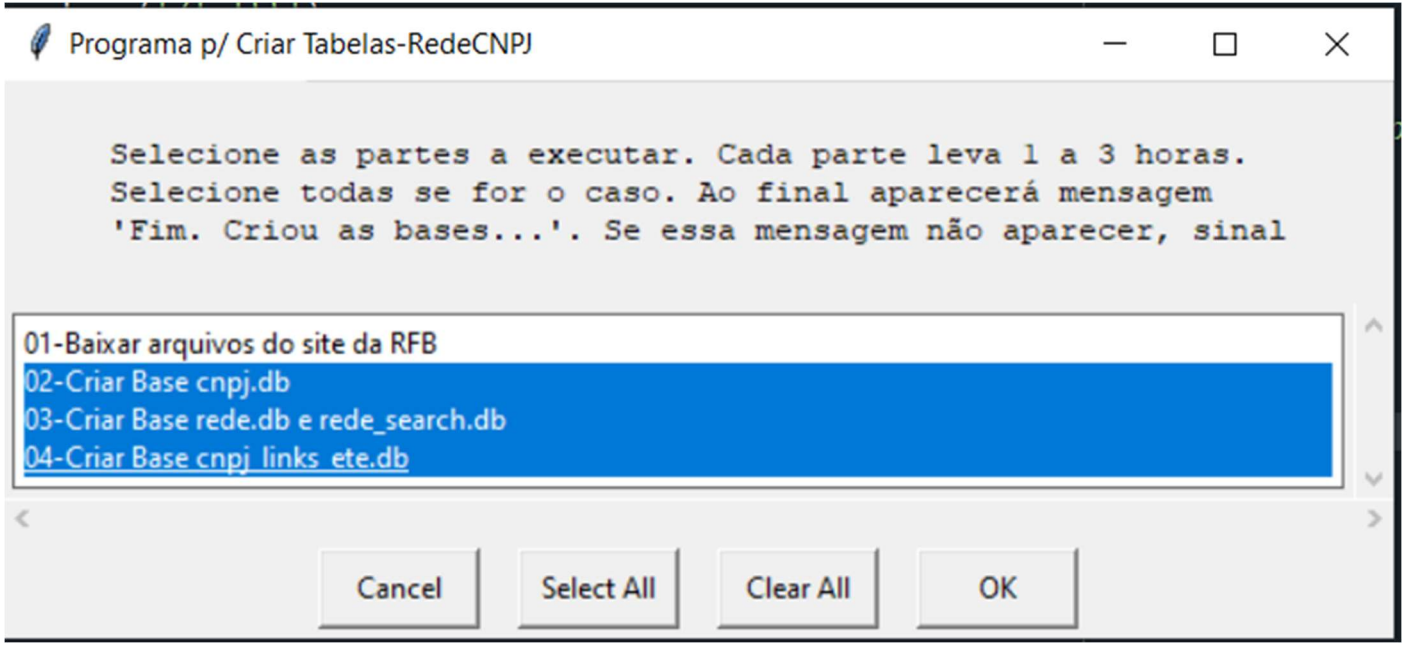

Se você conseguiu rodar a parte 1 e 2, na pasta dados-publicos mantenha apenas o arquivo cnpj.db e execute apenas as partes 3 e 4.

### Diagnóstico de Problemas

Verifique quanto espaço existe no HD do seu computador. Há necessidade de cerca de 100GB para baixar os dados abertos e converter para uso na redecnpj.

Não tenho como fazer suporte personalizado. Se aconteceu um erro, e você informar apenas "não funcionou", não vou ter como adivinhar o que aconteceu. Seja específico: informe o comando que vc executou, dê um print de tela, copie todo o texto no console se este estiver aberto. Se o console fechar sozinho, vá na lupa do Windows, clique cmd e execute o programa novamente por esse console, que alguma mensagem de erro aparecerá no console mesmo que o programa dê erro.

Use o github para postar alguma dúvida sobre o procedimento ou erro: https://github.com/rictom/rede-cnpj/issues